**به نام خدا**

## **شورت کات اتوکد**

مولف : **نعیمه هاشمی**

انتشارات ارسطو )سازمان چاپ و نشر ایران - 1402( **نسخه الکترونیکی این اثر در سایت سازمان چاپ و نشر ایران و اپلیکیشن کتاب رسان موجود می باشد chaponashr.ir**

سرشناسه : هاشمی، نعیمه، -۱۳۶۳ عنوان و نام پديدآور : شورتکات اتوکد/ نعیمه هاشمی. مشخصات نشر : ارسطو ) سامانه اطالع رسانی چاپ و نشر ایران ( .۱۴۰۲، مشخصات ظاهری : ۶۰ص:. مصور. شابک : 978-622-339-646-5 وضعیت فهرست نویسی : فیپا موضوع : اتوکد )برنامه کامپیوتر(-- راهنمای آموزشی Auto CAD-- Study and teaching رده بندی کنگره : ۳۸۵T رده بندی دیویی : ۲۰/۰۰۴۲۰۲۸۵ شماره کتابشناسی ملی : ۹۵۱۶۷۳۵ اطالعات رکورد کتابشناسی : فیپا

نام کتاب : شورت کات اتوکد مولف : نعیمه هاشمی ناشر : ارسطو ) سامانه اطالع رسانی چاپ و نشر ایران ( صفحه آرایی، تنظیم و طرح جلد : پروانه مهاجر تیراژ : 1000 جلد نوبت چاپ : اول – 1402 چاپ : زبرجد قیمت : 60000 تومان فروش نسخه الکترونیکی - کتابرسان : https://chaponashr.ir/ketabresan شابک : 978-622-339-646-5 تلفنمرکز پخش : 09120239255 www. chaponashr. ir

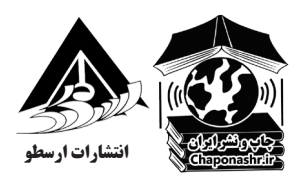

## **مقدمه**

حتی تصور این که شگفتی های اخیر معماری و مهندسی حافظه بدون نرمافزار اتوکد به وجود آمده اند، غیرممکن است. این روز ها تقریبا همه چیزبا این نرم افزار که یکی از پرکاربردترین برنامه ها در بین معماران وطراحان است، طراحی می شود. اتوکد با ارائه ویژگی ها و عملکرد هاییکه از رقبایش بسیار جلوتر است، انقالبی در زمینه های طراحی و مهندسیایجاد کرده و تقریبا در هر صنعتی قابل استفاده می باشد. مثل بسیاری ازچیز های دیگر، خوبی یک نرم افزار به مهارت فردی بستگی دارد که باآن کار می کند. بنابراین، برای این که مبتدیان بیشترین بهره را از اتوکدببرند، الزم است بدانند چه طور بدون اتالف وقت از آن استفاده کنند.یادگیری میانبر ها و دستورات؛ گامی موثر در کارآمدتر شدن این نرم افزاراست.

برای از دستور خارج شدن از کلیدهای فاصله، Esc، enter استفاده می شود.

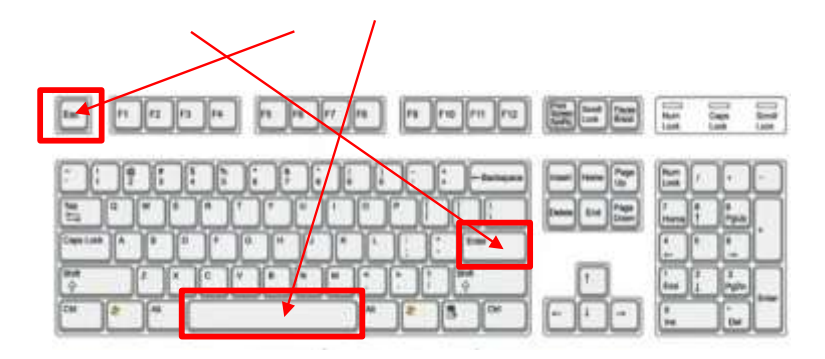

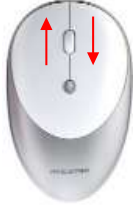

✓برای **zoom**کردن قلتک ماوس را به جلو و عقب حرکت میدهیم.

✓برای جا به جایی صفحه ترسیم باید قلتک ماوس را فشار داده وماوس را حرکت میدهیم.

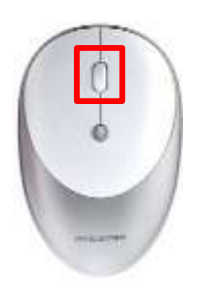

✓ کادر سفید پایین (کادر دستوری)خط فرمان )**Commandline**)مراحل و اجرای

دستور را به فرد یاد آوری میکند.

Command: \*Cancel\*  $\overline{\mathbf{x}}$  $\sum$  +

 **display Grid** برداشتن شبکه های موجود در صفحه ی دوبعدی کار. **کلید میانبرF7**

 **rrhoo** برای افقی و عمودی کردن خطوط بدون زاویه بین از ایندستوراستفاده میشود.

**کلید میانبرF8**

 **snap rbjech** دستوری که باعث نمایانگر نقاط گیره دار مثل: گوشه ، وسط ، ومربع دایره و غیره می باشد.

**)کلید میانبر در 2بعدی F3 و کلید میانبر در 3بعدی F4)**

 **eihoh/ Hiideline/hoo** برای نشان دادن ونشان ندادن ضخامت خطوط استفاده می شود.

**Inpuh Dynamic** برای نشان دادن عالئم خطوط کمکی در حین ترسیم مانند:زاویه ، فاصله و...**( کلید میانبرF12**

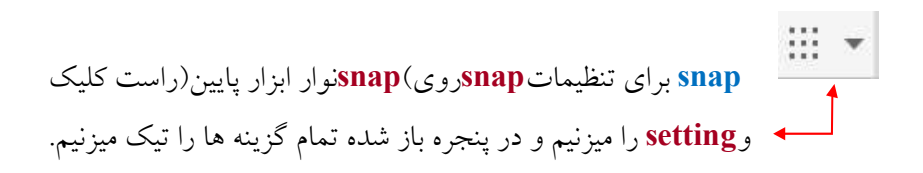

## 6 شورت کات اتوکد

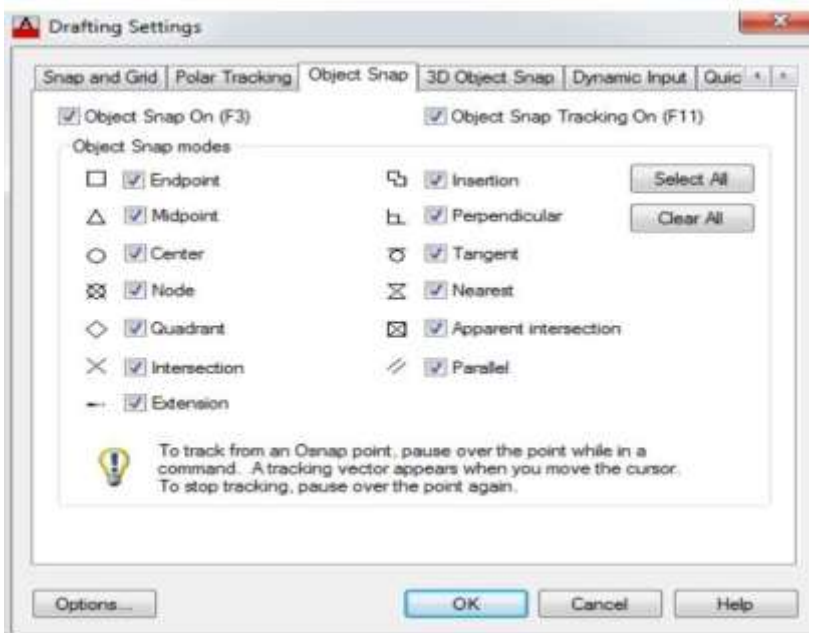

**Inquiry** جهت مساحت محیط زمین و ساختمان مذکور استفاده میشود.

برای تنظیم مقیاس برای اتوکد ی راست کلیک در وسط صفحه راست کلیک کرده و گزینه Options میزنیم و در سربرگ Preferences Userاز سربرگ scale Insertion دو گزینه را تبدیل به Metersمیکنیم.